If the rabies FAVN report is attached to the electronically signatured cover letter you can verify documents from this link:

https://www.turkiye.gov.tr/tarim-ve-orman-bakanligi-ebys

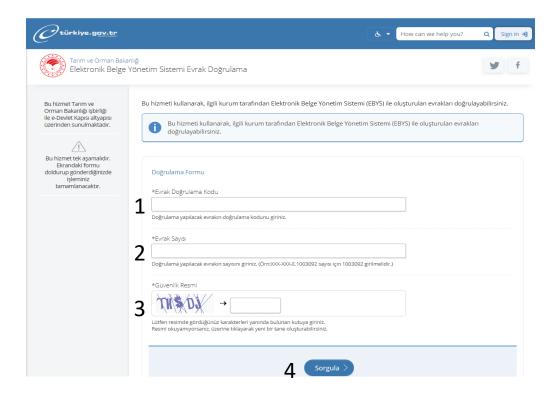

1. On the right bottom of the document, you can find the validation code "evrak doğrulama kodu":

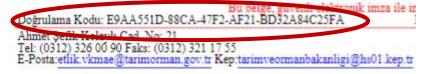

2. On the right up of the document you can find the document number "Sayı"

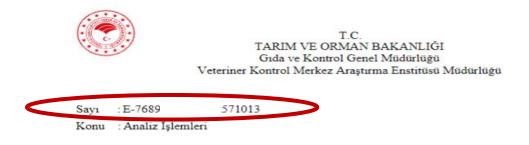

- 3. Write the security characters in the box.
- 4. Click the proceed "sorgula" button.